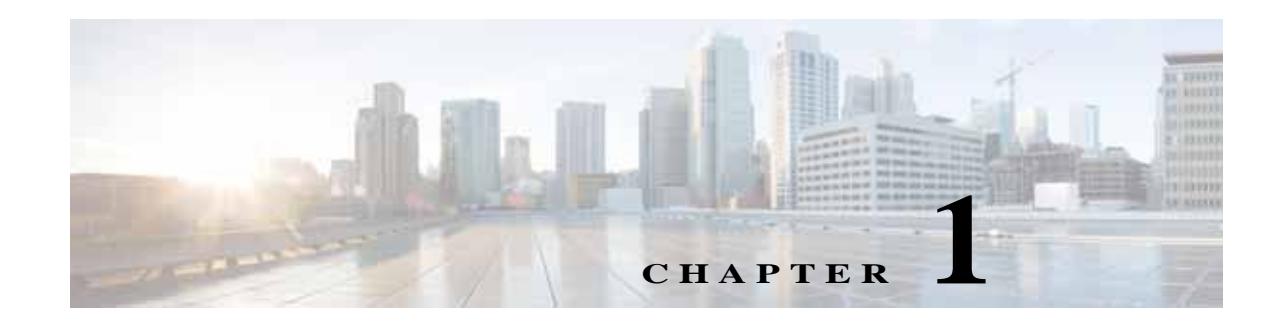

# **Configuring Anonymous Reporting and Smart Call Home**

The Smart Call Home feature provides personalized, e-mail-based and web-based notification to customers about critical events involving their individual systems, often before customers know that a critical event has occurred.

The Anonymous Reporting feature is a subfeature of the Smart Call Home feature and allows Cisco to anonymously receive minimal error and health information from the device.

This chapter describes how to use and configure Anonymous Reporting and Smart Call Home, and it includes the following sections:

- **•** [Information About Anonymous Reporting and Smart Call Home, page 1-1](#page-0-0)
- **•** [Licensing Requirements for Anonymous Reporting and Smart Call Home, page 1-4](#page-3-0)
- **•** [Prerequisites for Smart Call Home and Anonymous Reporting, page 1-5](#page-4-0)
- **•** [Guidelines and Limitations, page 1-5](#page-4-1)
- **•** [Configuring Anonymous Reporting and Smart Call Home, page 1-6](#page-5-0)
- **•** [Monitoring Anonymous Reporting and Smart Call Home, page 1-19](#page-18-0)
- **•** [Configuration Example for Smart Call Home, page 1-19](#page-18-1)
- **•** [Feature History for Anonymous Reporting and Smart Call Home, page 1-20](#page-19-0)

# <span id="page-0-0"></span>**Information About Anonymous Reporting and Smart Call Home**

This section includes the following topics:

 $\mathbf I$ 

- **•** [Information About Anonymous Reporting, page 1-2](#page-1-0)
- **•** [Information About Smart Call Home, page 1-4](#page-3-1)

# <span id="page-1-0"></span>**Information About Anonymous Reporting**

Customers can help to improve the ASA platform by enabling Anonymous Reporting, which allows Cisco to securely receive minimal error and health information from the device. If you enable the feature, your customer identity will remain anonymous, and no identifying information will be sent.

Enabling Anonymous Reporting creates a trust point and installs a certificate. A CA certificate is required for your ASA to validate the server certificate present on the Smart Call Home web server and to form the HTTPS session so that your ASA can send messages securely. Cisco imports a certificate that is predefined in the software. If you decide to enable Anonymous Reporting, a certificate is installed on the ASA with a hardcoded trust point name: \_SmartCallHome\_ServerCA. When you enable Anonymous Reporting, this trust point is created, the appropriate certificate is installed, and you receive a message about this action. The certificate then appears in your configuration.

If the appropriate certificate already exists in your configuration when you enable Anonymous Reporting, no trust point is created, and no certificate is installed.

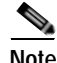

**Note** When you enable Anonymous Reporting, you acknowledge your consent to transfer the specified data to Cisco or to vendors operating on Cisco's behalf (including countries outside of the U.S.). Cisco maintains the privacy of all customers. For information about Cisco's treatment of personal information, see the Cisco Privacy Statement at the following URL: <http://www.cisco.com/web/siteassets/legal/privacy.html>

# **What is Sent to Cisco?**

Messages are sent to Cisco once a month and whenever the ASA reloads. These messages are categorized by alert groups, which are predefined subsets of Smart Call Home alerts that are supported on the ASA: configuration alerts, inventory alerts, and crash information alerts.

Inventory alerts consist of output from the following commands:

- **• show version**—Displays the ASA software version, hardware configuration, license key, and related uptime data for the device.
- **• show environment**—Shows system environment information for ASA system components, such as hardware operational status for the chassis, drivers, fans, and power supplies, as well as temperature status, voltage, and CPU usage.
- **• show inventory—**Retrieves and displays inventory information about each Cisco product that is installed in the networking device. Each product is identified by unique device information, called the UDI, which is a combination of three separate data elements: the product identifier (PID), the version identifier (VID), and the serial number (SN).
- **• show failover state**—Displays the failover state of both units in a failover pair. The information displayed includes the primary or secondary status of the unit, the Active/Standby status of the unit, and the last reported reason for failover.
- **• show module**—Shows information about any modules installed on the ASAs, for example, information about an AIP SSC installed on the ASA 5505 or information about an SSP installed on the ASA 5585-X, and information about an IPS SSP installed on an ASA 5585-X.

Configuration alerts consist of output from the following commands:

**• show context**—Shows allocated interfaces and the configuration file URL, the number of contexts configured, or, if you enable Anonymous Reporting in the system execution space, from a list of all contexts.

Ι

**• show call-home registered-module status**—Displays the registered module status. If you use system configuration mode, the command displays system module status based on the entire device, not per context.

Upon a system crash, modified information from the following command is sent:

**• show crashinfo** (truncated)—Upon an unexpected software reload, the device sends a modified crash information file with only the traceback section of the file included, so only function calls, register values, and stack dumps are reported to Cisco.

For more information about ASA commands, see the command reference.

# <span id="page-2-0"></span>**DNS Requirement**

A DNS server must be configured properly for your ASA to reach the Cisco Smart Call Home server and send messages to Cisco. Because it is possible that your ASA resides in a private network and does not have access to the public network, Cisco verifies your DNS configuration and then configures it for you, if necessary, by doing the following:

- **1.** Performing a DNS lookup for all DNS servers configured.
- **2.** Getting the DNS server from the DHCP server by sending DHCPINFORM messages on the highest security-level interface.
- **3.** Using the Cisco DNS servers for lookup.
- **4.** Randomly using a static IP addresses for tools.cisco.com.

These tasks are performed without changing the current configuration. (For example, the DNS server learned from DHCP will not be added to the configuration.)

If there is no DNS server configured, and your ASA cannot reach the Cisco Smart Call Home Server, Cisco generates a syslog message with the warning severity level for every Smart Call Home message sent to remind you to configure DNS correctly.

For information about syslog messages, see the syslog messages guide.

# **Anonymous Reporting and Smart Call Home Prompt**

When you enter configuration mode you receive a prompt that invites you to enable the Anonymous Reporting and Smart Call Home features if the following criteria are met:

At the prompt, you may choose [Y]es, [N]o, [A]sk later. If you choose [A]sk later, then you are reminded again in seven days or when the ASA reloads. If you continue to choose [A]sk later, the ASA prompts two more times at seven-day intervals before it assumes a [N]o response and does not ask again.

At the ASDM prompt, you can select from the following options:

- **•** Anonymous—Enables Anonymous Reporting.
- **•** Registered (enter an e-mail address)—Enables Smart Call Home and registers your ASA with Cisco TAC.
- **•** Do not enable Smart Call Home—Does not enable Smart Call Home and does not ask again.
- **•** Remind Me Later—Defers the decision. You are reminded again in seven days or whenever the ASA reloads. The ASA prompts two more times at seven-day intervals before it assumes a "Do not enable Smart Call Home response" and does not ask again.

If you did not receive the prompt, you may enable Anonymous Reporting or Smart Call Home by performing the steps in the ["Configuring Anonymous Reporting" section on page 1-6](#page-5-1) or the ["Configuring Smart Call Home" section on page 1-7](#page-6-0).

# <span id="page-3-1"></span>**Information About Smart Call Home**

When fully configured, Smart Call Home detects issues at your site and reports them back to Cisco or through other user-defined channels (such as e-mail or directly to you), often before you know that these issues exist. Depending upon the seriousness of these problems, Cisco responds to customers regarding their system configuration issues, product end-of-life announcements, security advisory issues, and so on.

In this manner, Smart Call Home offers proactive diagnostics and real-time alerts on the ASA and provides high network availability and increased operational efficiency through proactive and quick issue resolution by doing the following:

- **•** Identifying issues quickly with continuous monitoring, real-time proactive alerts, and detailed diagnostics.
- **•** Making you aware of potential problems through Smart Call Home notifications, in which a service request has been opened, with all diagnostic data attached.
- **•** Resolving critical problems faster with direct, automatic access to experts in Cisco TAC.

Smart Call Home offers increased operational efficiency by providing you with the ability to do the following:

- **•** Use staff resources more efficiently by reducing troubleshooting time.
- **•** Generate service requests to Cisco TAC automatically (if you have a service contract), routed to the appropriate support team, which provides detailed diagnostic information that speeds problem resolution.

The Smart Call Home Portal offers quick, web-based access to required information that provides you with the ability to do the following:

- **•** Review all Smart Call Home messages, diagnostics, and recommendations in one place.
- **•** Check service request status quickly.
- **•** View the most up-to-date inventory and configuration information for all Smart Call Home-enabled devices.

# <span id="page-3-0"></span>**Licensing Requirements for Anonymous Reporting and Smart Call Home**

The following table shows the licensing requirements for Anonymous Reporting and Smart Call Home:

Ι

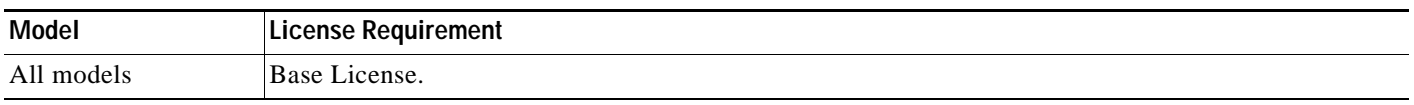

**The State** 

# <span id="page-4-0"></span>**Prerequisites for Smart Call Home and Anonymous Reporting**

Smart Call Home and Anonymous Reporting have the following prerequisites:

• DNS must be configured. See the ["DNS Requirement" section on page 1-3](#page-2-0) and the "Configuring the DNS Server" section on page 1-12.

# <span id="page-4-1"></span>**Guidelines and Limitations**

#### **Firewall Mode Guidelines**

Supported in routed and transparent firewall modes.

#### **Context Mode Guidelines**

Supported in single mode and multiple context mode.

#### **IPv6 Guidelines**

Supports IPv6.

#### **Additional Guidelines for Anonymous Reporting**

- If an Anonymous Reporting message cannot be sent on the first try, the ASA retries two more times before dropping the message.
- **•** Anonymous Reporting can coexist with other Smart Call Home configurations without changing the existing configuration. For example, if Smart Call Home is off before enabling Anonymous Reporting, it remains off, even after enabling Anonymous Reporting.
- **•** If Anonymous Reporting is enabled, you cannot remove the trust point, and when Anonymous Reporting is disabled, the trust point remains. If Anonymous Reporting is disabled, users can remove the trust point, but disabling Anonymous Reporting will not cause the trust point to be removed.

#### **Additional Guidelines for Smart Call Home**

- **•** In multiple context mode, the **subscribe-to-alert-group snapshot periodic** command is divided into two commands: one to obtain information from the system configuration and one to obtain information from the user context.
- **•** The Smart Call Home back-end server can accept messages in XML format only.
- **•** A Smart Call Home message is sent to Cisco to report important cluster events if you have enabled clustering and configured Smart Call Home to subscribe to the Diagnostic alert group with a Critical severity level. A Smart Call Home clustering message is sent for only the following three events:
	- **–** When a unit joins the cluster
	- **–** When a unit leaves the cluster
	- **–** When a cluster unit becomes the cluster master

Each message that is sent includes the following information:

**–** The active cluster member count

I

ן

**–** The output of the **show cluster info** command and the **show cluster history** command on the cluster master

# <span id="page-5-0"></span>**Configuring Anonymous Reporting and Smart Call Home**

While Anonymous Reporting is a subfeature of the Smart Call Home feature and allows Cisco to anonymously receive minimal error and health information from the device, the Smart Call Home feature provides customized support of your system health, enabling Cisco TAC to monitor your devices and open a case when there is an issue, often before you know the issue has occurred.

Generally speaking, you can have both features configured on your system at the same time, yet configuring the Smart Call Home feature provides the same functionality as Anonymous Reporting, plus customized services.

This section includes the following topics:

- **•** [Configuring Anonymous Reporting, page 1-6](#page-5-1)
- **•** [Configuring Smart Call Home, page 1-7](#page-6-0)

# <span id="page-5-1"></span>**Configuring Anonymous Reporting**

To configure Anonymous Reporting and securely provide minimal error and health information to Cisco, perform the following steps:

#### **Detailed Steps**

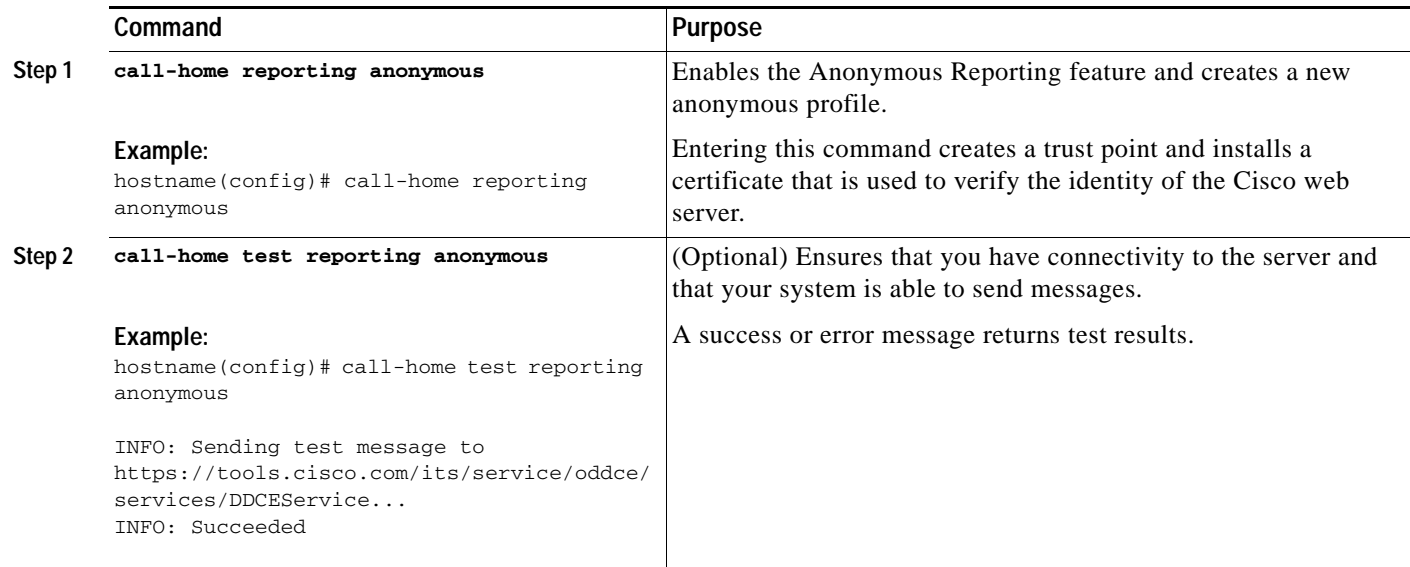

# <span id="page-6-0"></span>**Configuring Smart Call Home**

This section describes how to configure the Smart Call Home feature.

This section includes the following topics:

- **•** [Enabling Smart Call Home, page 1-7](#page-6-1)
- **•** [Declaring and Authenticating a CA Trust Point, page 1-8](#page-7-0)
- **•** [Subscribing to Alert Groups, page 1-9](#page-8-0)
- **•** [Optional Configuration Procedures, page 1-12](#page-11-0)

# <span id="page-6-1"></span>**Enabling Smart Call Home**

 $\overline{\phantom{a}}$ 

To enable Smart Call Home and activate your call-home profile, perform the following steps:

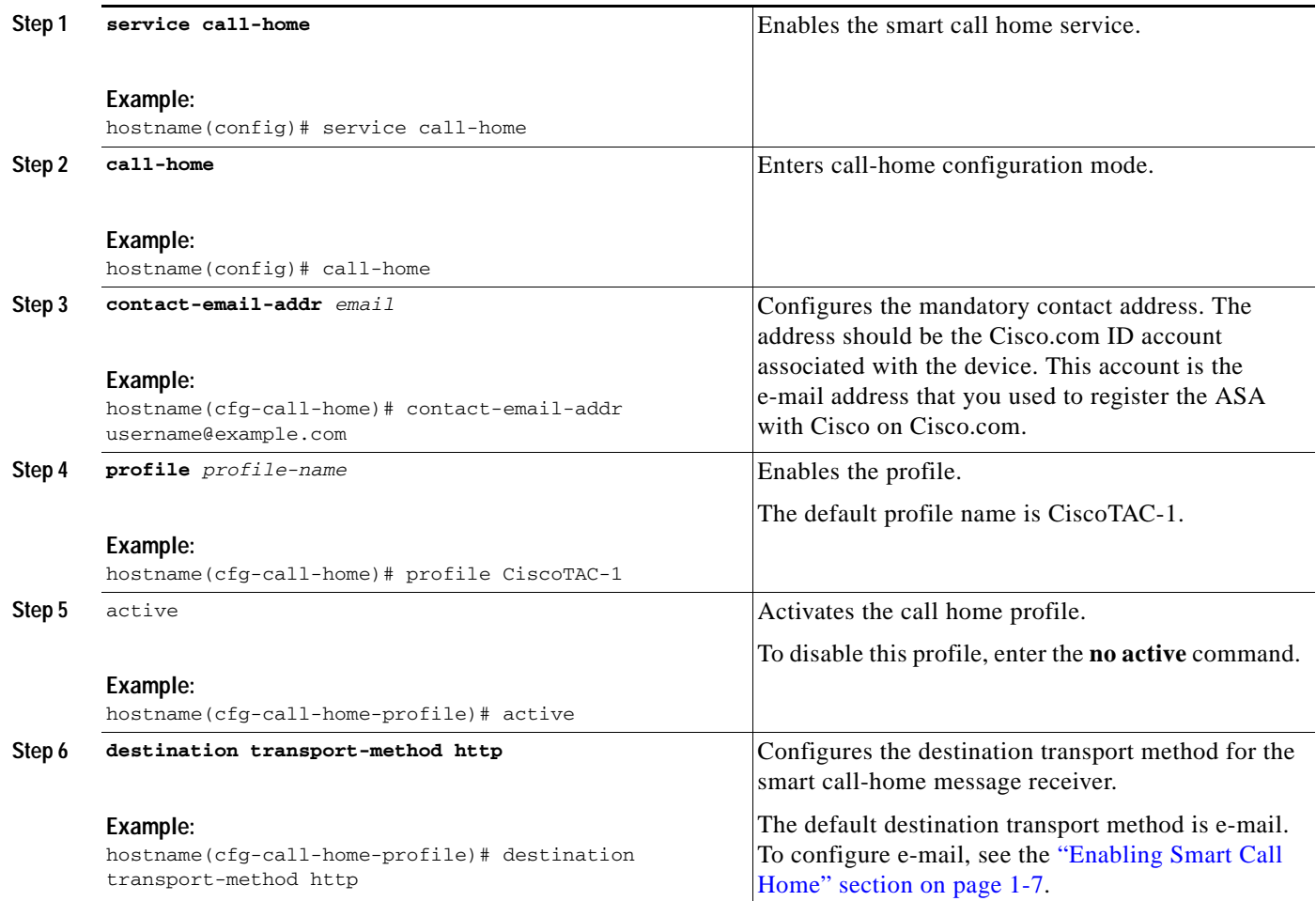

a ka

 $\mathbf I$ 

# <span id="page-7-0"></span>**Declaring and Authenticating a CA Trust Point**

If Smart Call Home is configured to send messages to a web server through HTTPS, you need to configure the ASA to trust the certificate of the web server or the certificate of the Certificate Authority (CA) that issued the certificate. The Cisco Smart Call Home Production server certificate is issued by Verisign. The Cisco Smart Call Home Staging server certificate is issued by Digital Signature Trust Co.

### **Detailed Steps**

To declare and authenticate the Cisco server security certificate and establish communication with the Cisco HTTPS server for Smart Call Home service, perform the following steps:

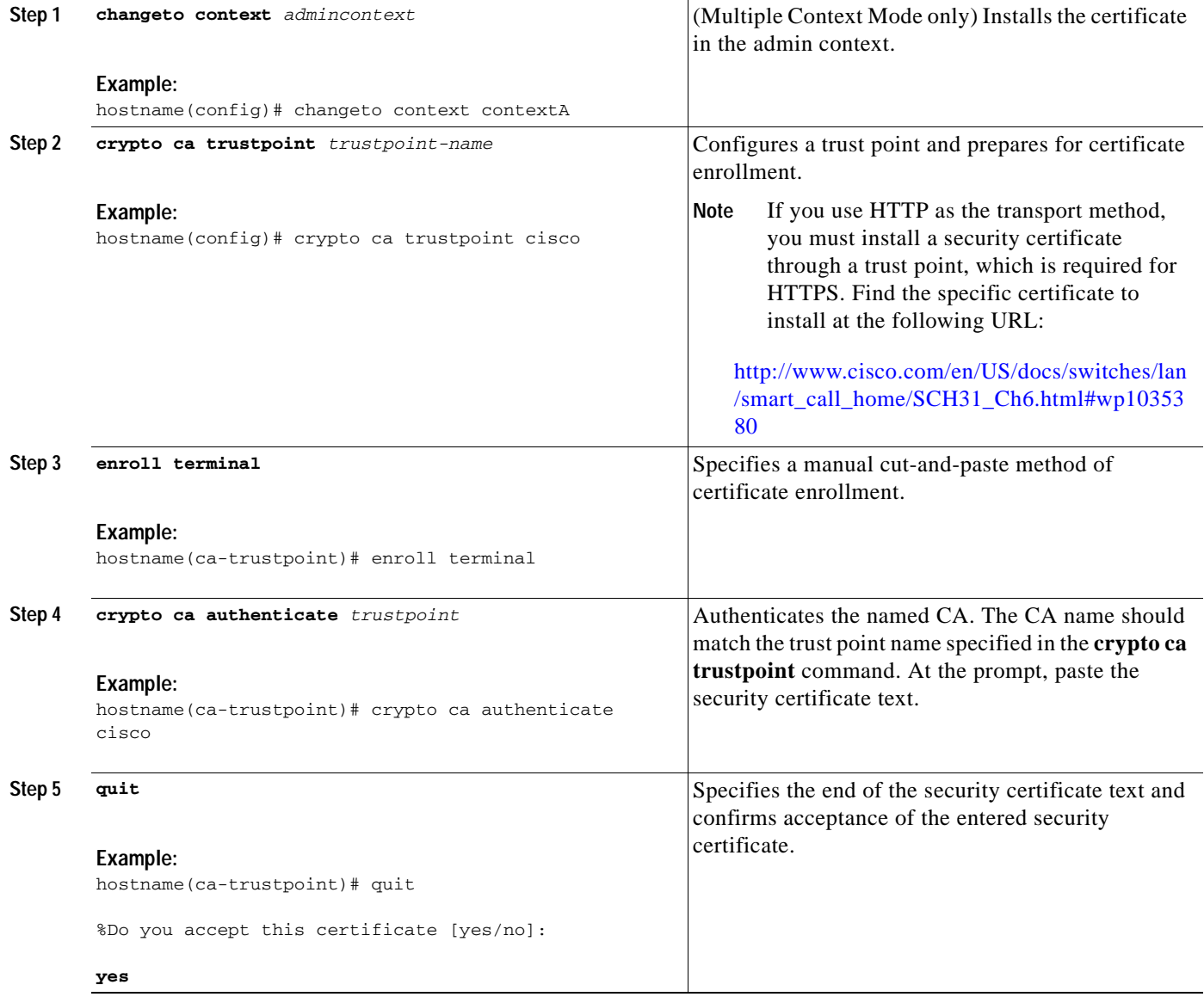

# <span id="page-8-0"></span>**Subscribing to Alert Groups**

 $\Gamma$ 

An alert group is a predefined subset of the Smart Call Home alerts that are supported on the ASA. Different types of Smart Call Home alerts are grouped into different alert groups, depending on their type.

This section includes the following topics:

- **•** [Information About the Message Severity Threshold, page 1-9](#page-8-1)
- **•** [Configuring Alert Group Subscription, page 1-10](#page-9-0)

### <span id="page-8-2"></span><span id="page-8-1"></span>**Information About the Message Severity Threshold**

When you subscribe a destination profile to certain alert groups, you can set a threshold for sending alert group messages based upon the message level severity. (See [Table 1-1\)](#page-8-2). Any message with a value lower than the destination profile's specified threshold is not sent to the destination.

| Level          | <b>Keyword</b> | <b>Equivalent Syslog</b><br>Level | <b>Description</b>                                                                      |
|----------------|----------------|-----------------------------------|-----------------------------------------------------------------------------------------|
| 9              | catastrophic   | N/A                               | Network-wide catastrophic failure.                                                      |
| 8              | disaster       | N/A                               | Significant network impact.                                                             |
| 7              | <b>fatal</b>   | Emergency $(0)$                   | System is unusable.                                                                     |
| 6              | critical       | Alert $(1)$                       | Critical conditions, immediate attention needed.                                        |
| 5              | major          | Critical (2)                      | Major conditions.                                                                       |
| $\overline{4}$ | minor          | Error $(3)$                       | Minor conditions.                                                                       |
| 3              | warning        | Warning $(4)$                     | Warning conditions                                                                      |
| $\mathcal{L}$  | notification   | Notice $(5)$                      | Basic notification and informational messages.<br>Possibly independently insignificant. |
| $\mathbf{1}$   | normal         | Information (6)                   | Normal event signifying return to normal state.                                         |
| $\Omega$       | debugging      | Debug $(7)$                       | Debugging messages (default setting).                                                   |

*Table 1-1 Severity and Syslog Level Mapping*

 $\mathbf I$ 

### <span id="page-9-0"></span>**Configuring Alert Group Subscription**

When you subscribe a destination profile to the Configuration, Inventory, Telemetry, or Snapshot alert groups, you can choose to receive the alert group messages asynchronously or periodically at a specified time.

To subscribe a destination profile to an alert group, perform the following steps:

### **Detailed Steps**

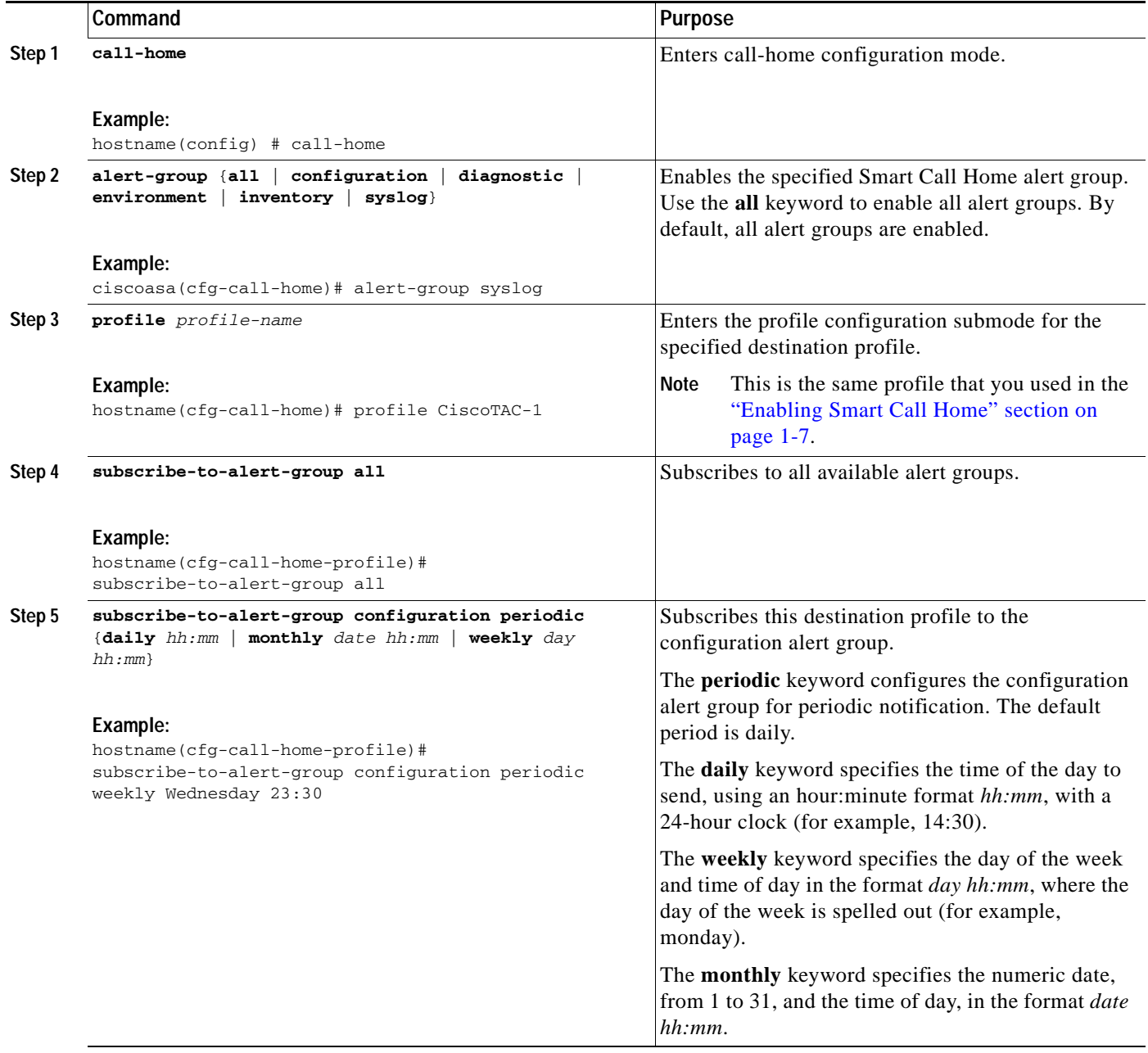

 $\mathbf{I}$ 

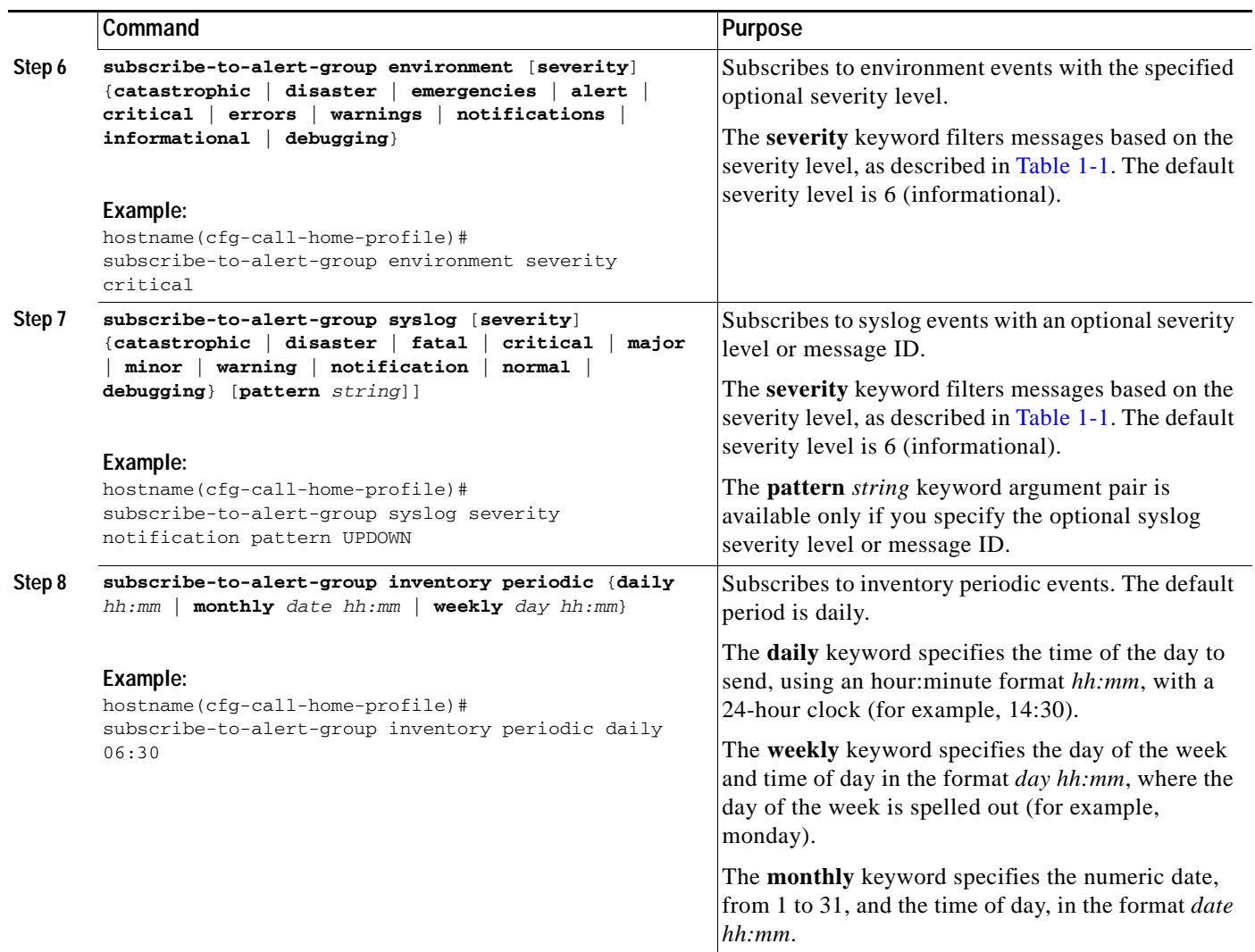

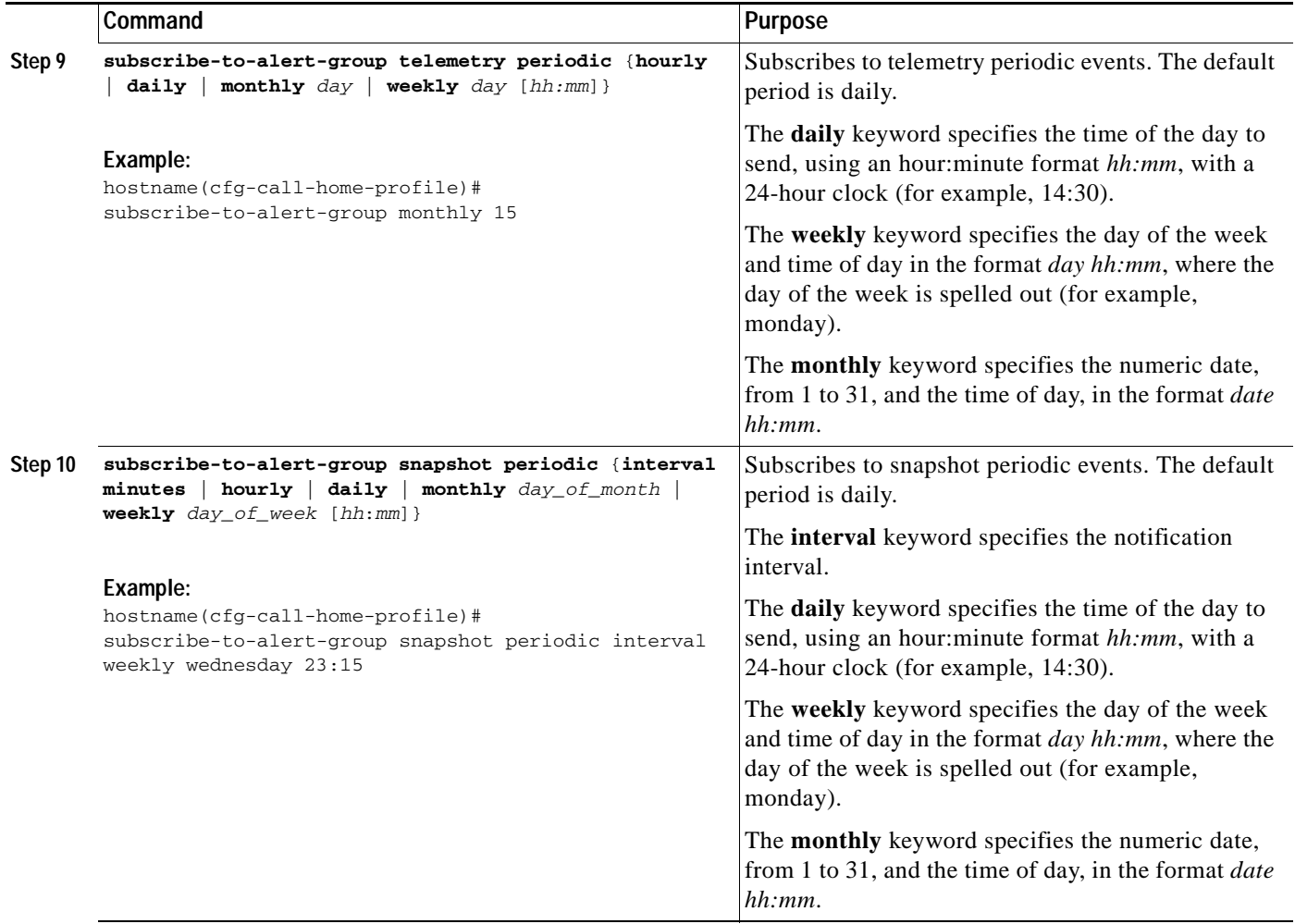

# <span id="page-11-0"></span>**Optional Configuration Procedures**

This section includes the following topics:

- **•** [Configuring Smart Call Home Customer Contact Information, page 1-12](#page-11-1)
- **•** [Configuring the Mail Server, page 1-14](#page-13-0)
- **•** [Configuring Call Home Traffic Rate Limiting, page 1-15](#page-14-0)
- **•** [Testing Smart Call Home Communications, page 1-15](#page-14-1)
- **•** [Managing a Destination Profile, page 1-16](#page-15-0)

### <span id="page-11-1"></span>**Configuring Smart Call Home Customer Contact Information**

You have already configured the customer e-mail address as part of the ["Enabling Smart Call Home"](#page-6-1)  [section on page 1-7](#page-6-1). This section describes how to configure additional optional customer contact information. You can specify one or more of the following:

 $\mathbf I$ 

- **•** Phone number
- **•** Street address
- **•** Customer Contract ID

a ka

- **•** Customer name
- **•** Cisco Customer ID
- **•** Customer Site ID

To configure customer contact information, perform the following steps:

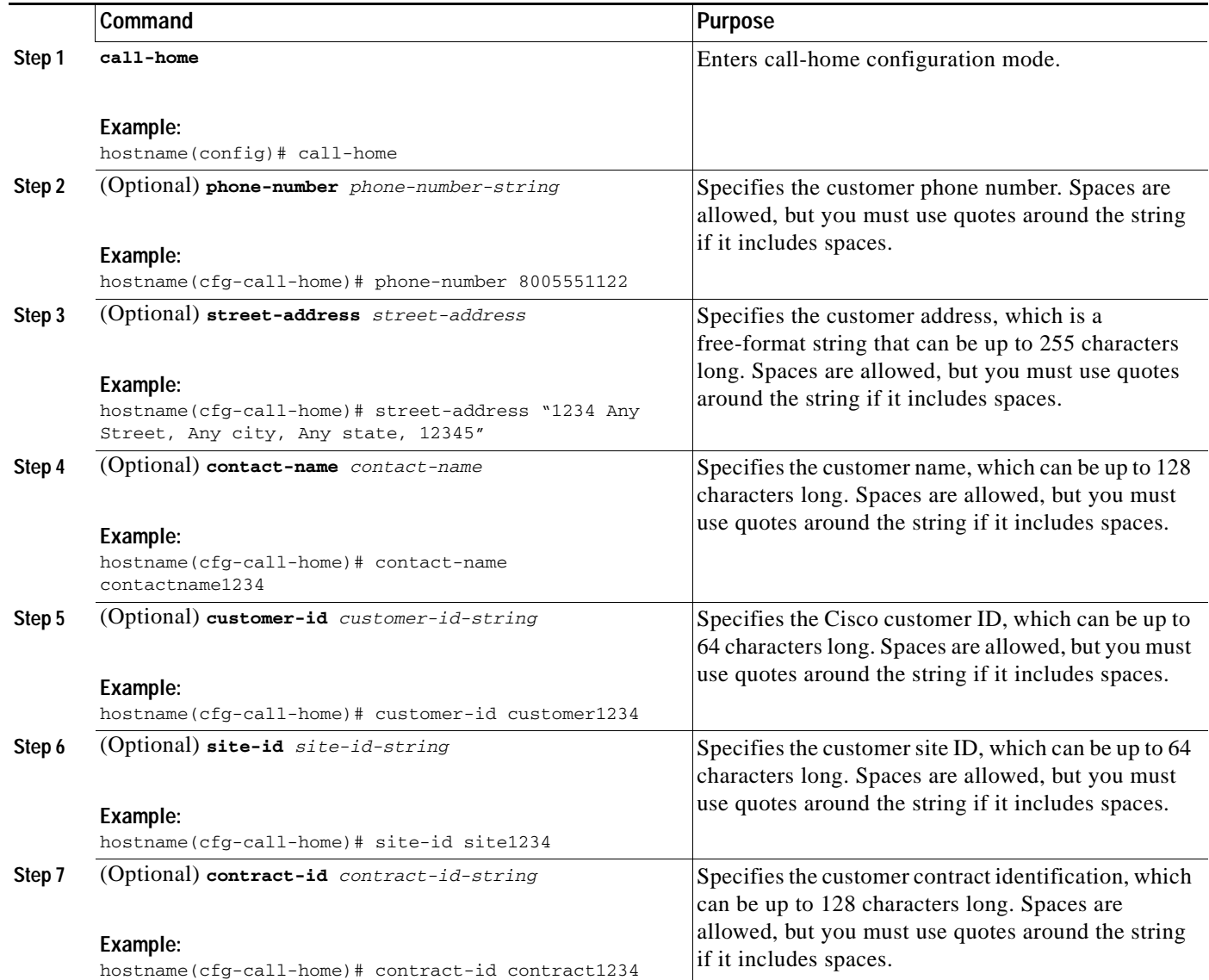

### **Example**

 $\sqrt{ }$ 

The following example shows how to configure contact information:

```
hostname(config)# call-home
ciscoasa(cfg-call-home)# contact-email-addr username@example.com
ciscoasa(cfg-call-home)# phone-number 8005551122
ciscoasa(cfg-call-home)# street-address "1234 Any Street, Any city, Any state, 12345"
ciscoasa(cfg-call-home)# contact-name contactname1234
ciscoasa(cfg-call-home)# customer-id customer1234
ciscoasa(cfg-call-home)# site-id site1234
```
ן

ciscoasa(cfg-call-home)# **contract-id contract1234**

### <span id="page-13-0"></span>**Configuring the Mail Server**

We recommend that you use HTTPS for message transport because it is the most secure. However, you can configure an e-mail destination for Smart Call Home and then configure the mail server to use the e-mail message transport.

To configure the mail server, perform the following steps:

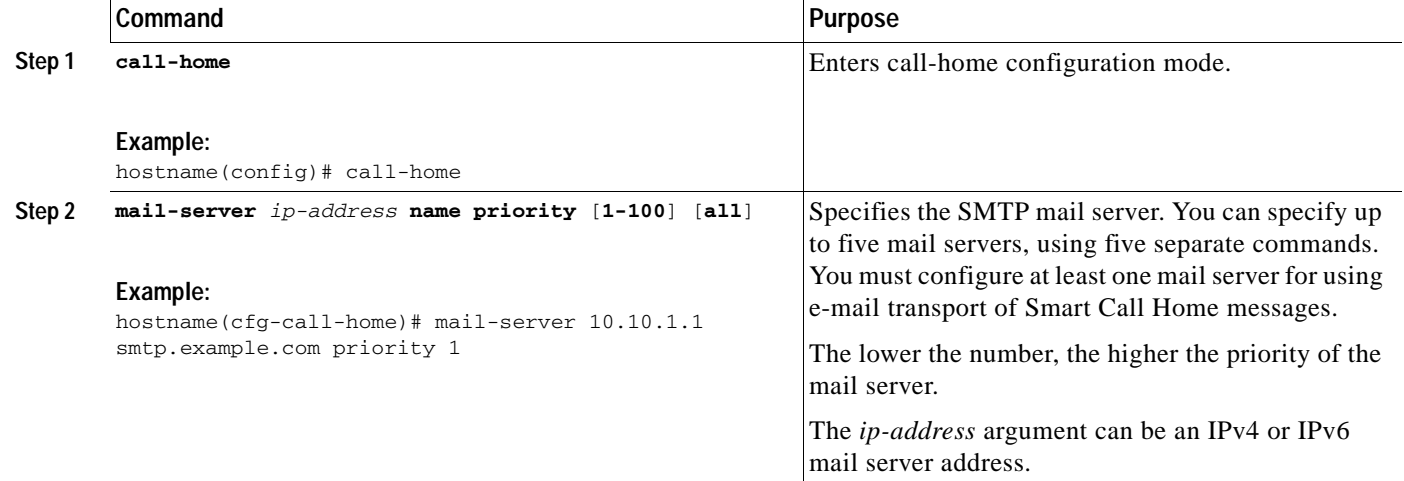

#### **Example**

The following example shows how to configure a primary mail server (named"smtp.example.com") and a secondary mail server at IP address 10.10.1.1:

```
hostname(config)# call-home
ciscoasa(cfg-call-home)# mail-server smtp.example.com priority 1
ciscoasa(cfg-call-home)# mail-server 10.10.1.1 priority 2
ciscoasa(cfg-call-home)# exit
hostname(config)#
```
# <span id="page-14-0"></span>**Configuring Call Home Traffic Rate Limiting**

You can configure this optional setting to specify the number of messages that Smart Call Home sends per minute.

To configure Smart Call Home traffic rate limiting, perform the following steps:

### **Detailed Steps**

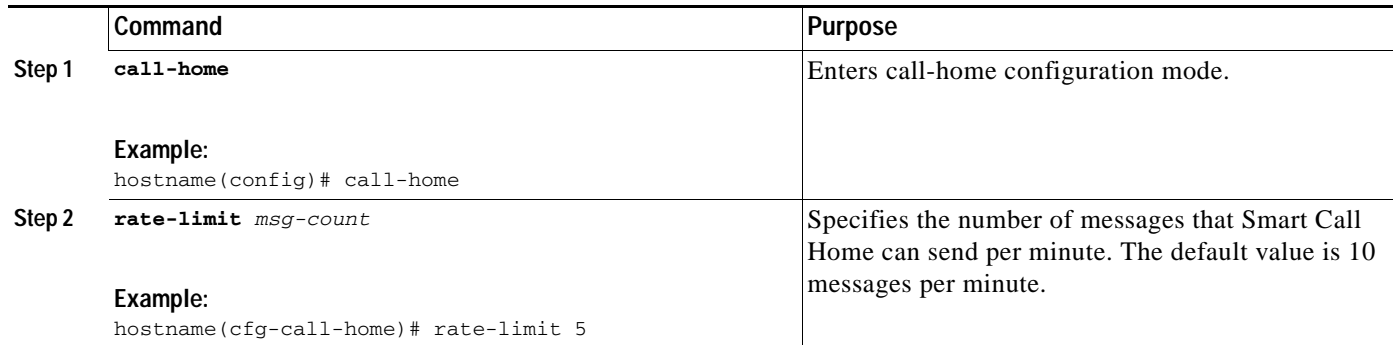

### **Example**

 $\Gamma$ 

The following example shows how to configure Smart Call Home traffic rate limiting:

```
hostname(config)# call-home
ciscoasa(cfg-call-home)# rate-limit 5
```
### <span id="page-14-1"></span>**Testing Smart Call Home Communications**

You can optionally test Smart Call Home communications by sending messages manually using two command types.

To manually send a Smart Call Home test message, enter the following command:

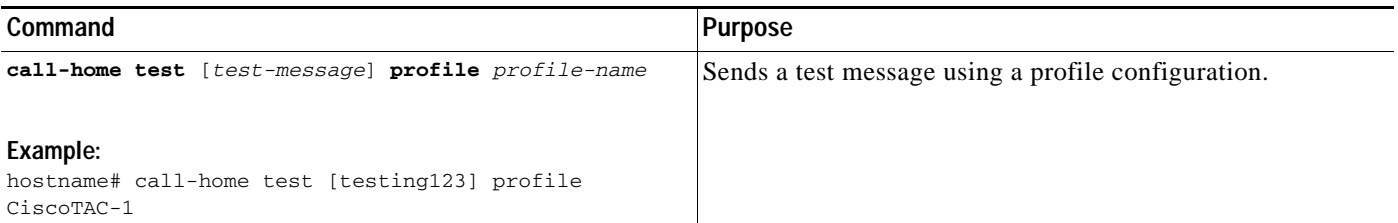

a ka

 $\mathbf I$ 

To manually trigger a Call Home alert group message, enter the following command:

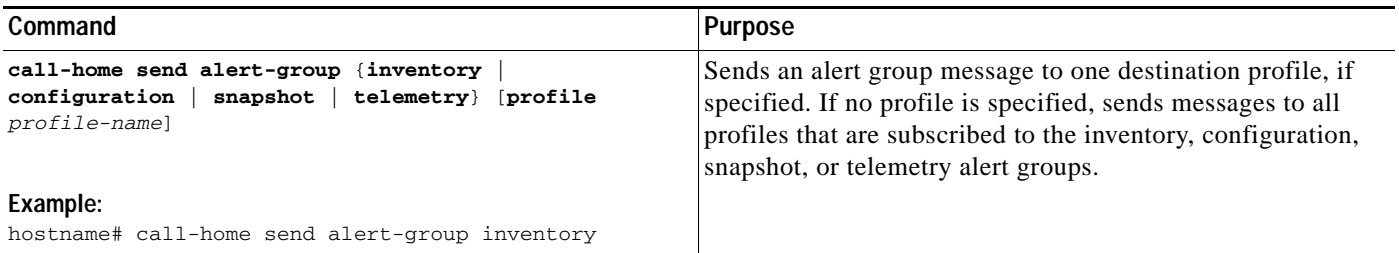

To execute a CLI command and e-mail the command output to Cisco TAC or to an e-mail address that you specify, enter the following command:

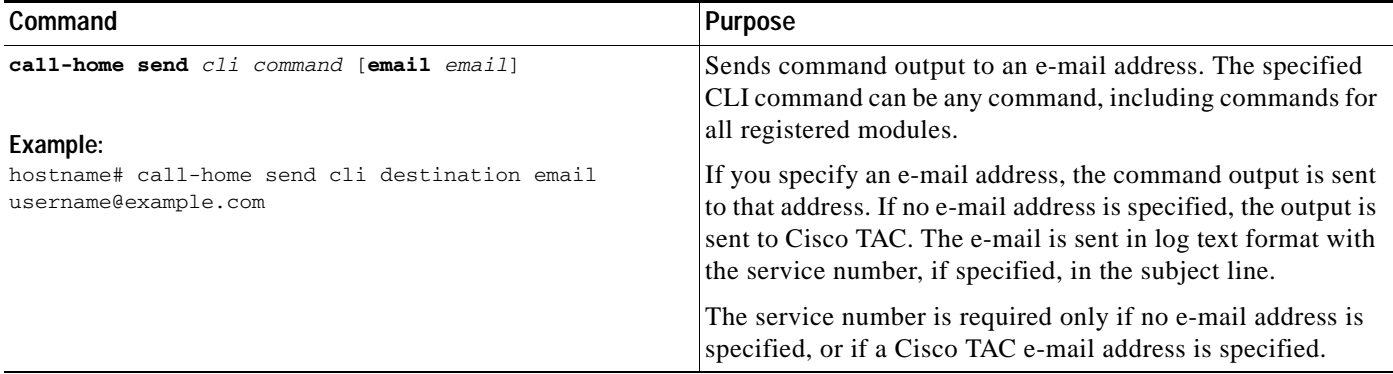

### <span id="page-15-0"></span>**Managing a Destination Profile**

This section includes the following topics:

- **•** [Configuring a Destination Profile, page 1-17](#page-16-0)
- **•** [Copying a Destination Profile, page 1-18](#page-17-0)
- **•** [Renaming a Destination Profile, page 1-18](#page-17-1)

# <span id="page-16-0"></span>**Configuring a Destination Profile**

To configure a destination profile for e-mail or for HTTP, perform the following steps:

# **Detailed Steps**

 $\mathbf{I}$ 

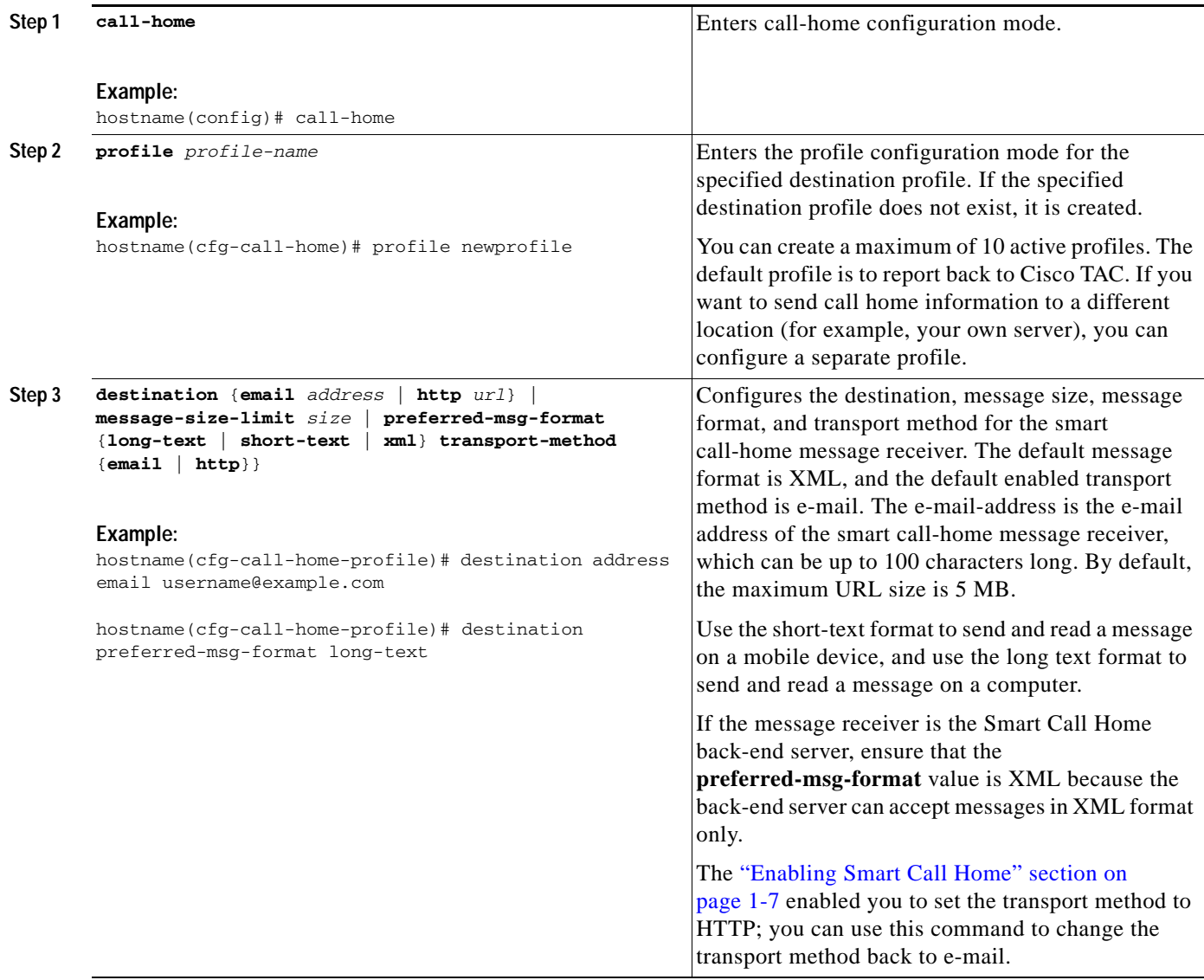

 $\mathbf I$ 

#### <span id="page-17-0"></span>**Copying a Destination Profile**

To create a new destination profile by copying an existing profile, perform the following steps:

### **Detailed Steps**

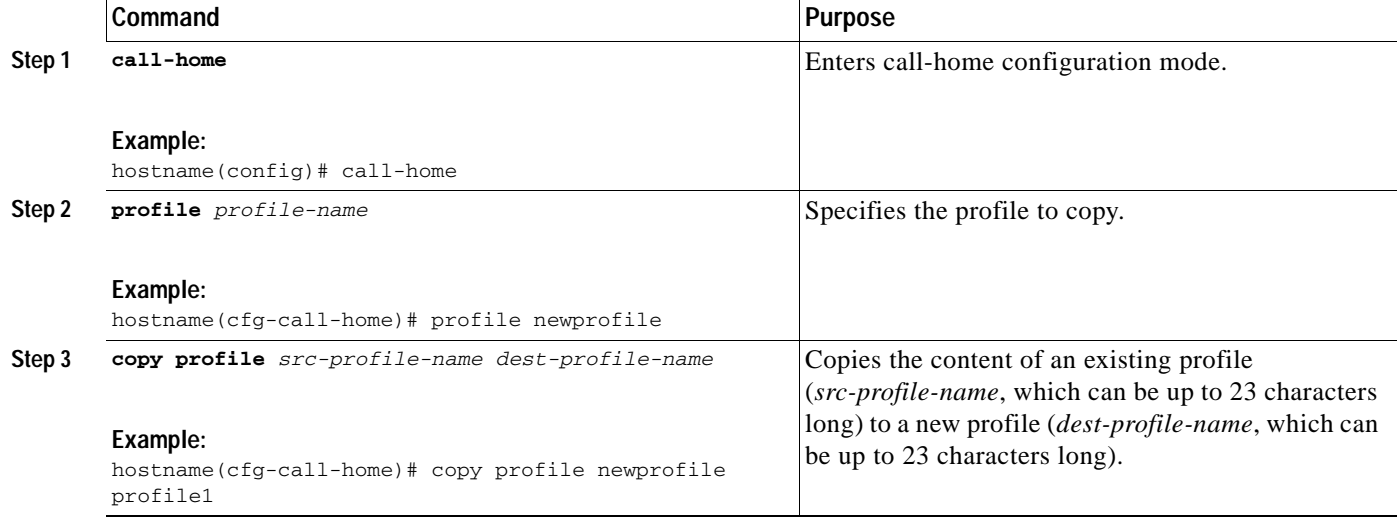

# **Example**

The following example shows how to copy an existing profile:

```
hostname(config)# call-home
ciscoasa(cfg-call-home)# profile newprofile
ciscoasa(cfg-call-home-profile)# copy profile newprofile profile1
```
#### <span id="page-17-1"></span>**Renaming a Destination Profile**

To change the name of an existing profile, perform the following steps:

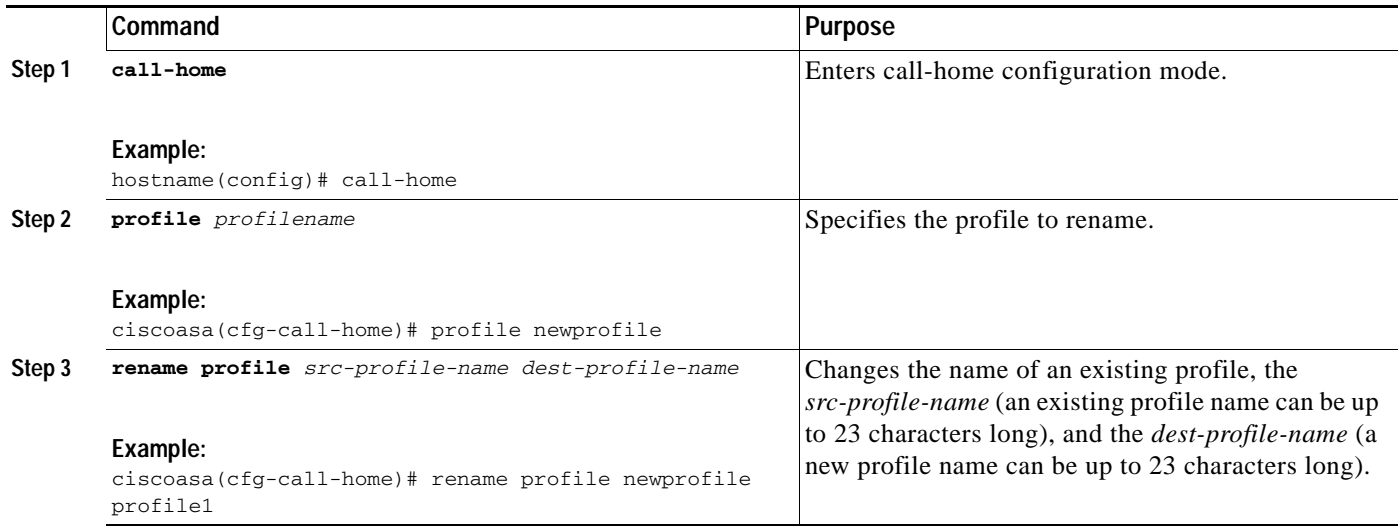

#### **Example**

 $\mathbf I$ 

This example shows how to rename an existing profile:

```
hostname(config)# call-home
ciscoasa(cfg-call-home)# profile newprofile
ciscoasa(cfg-call-home-profile)# rename profile newprofile profile1
```
# <span id="page-18-0"></span>**Monitoring Anonymous Reporting and Smart Call Home**

To monitor the Anonymous Reporting and Smart Call Home features, enter one of the following commands:

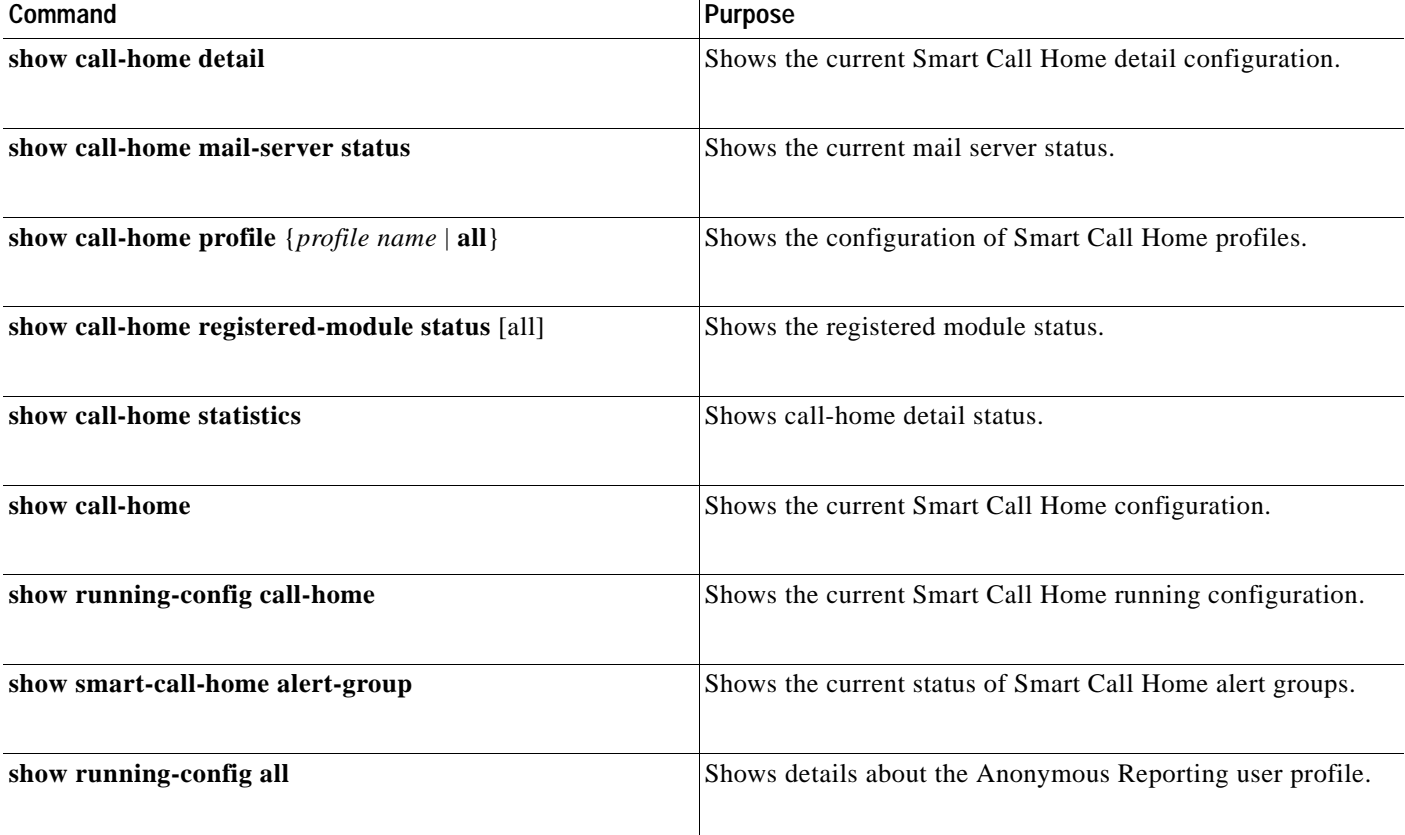

# <span id="page-18-1"></span>**Configuration Example for Smart Call Home**

The following example shows how to configure the Smart Call Home feature:

```
hostname (config)# service call-home
hostname (config)# call-home
hostname (cfg-call-home)# contact-email-addr customer@example.com
hostname (cfg-call-home)# profile CiscoTAC-1
hostname (cfg-call-home-profile)# destination address http
https://example.cisco.com/its/service/example/services/ExampleService
hostname (cfg-call-home-profile)# destination address email callhome@example.com
```
ו

```
hostname (cfg-call-home-profile)# destination transport-method http
hostname (cfg-call-home-profile)# subscribe-to-alert-group inventory periodic daily 23:30
hostname (cfg-call-home-profile)# subscribe-to-alert-group configuration periodic weekly 
Wednesday 23:30
hostname (cfg-call-home-profile)# subscribe-to-alert-group environment
hostname (cfg-call-home-profile)# subscribe-to-alert-group diagnostic
hostname (cfg-call-home-profile)# subscribe-to-alert-group telemetry periodic weekly 
Monday 23:30
```
# <span id="page-19-0"></span>**Feature History for Anonymous Reporting and Smart Call Home**

[Table 1-2](#page-19-1) lists each feature change and the platform release in which it was implemented.

<span id="page-19-1"></span>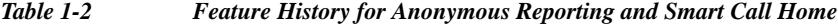

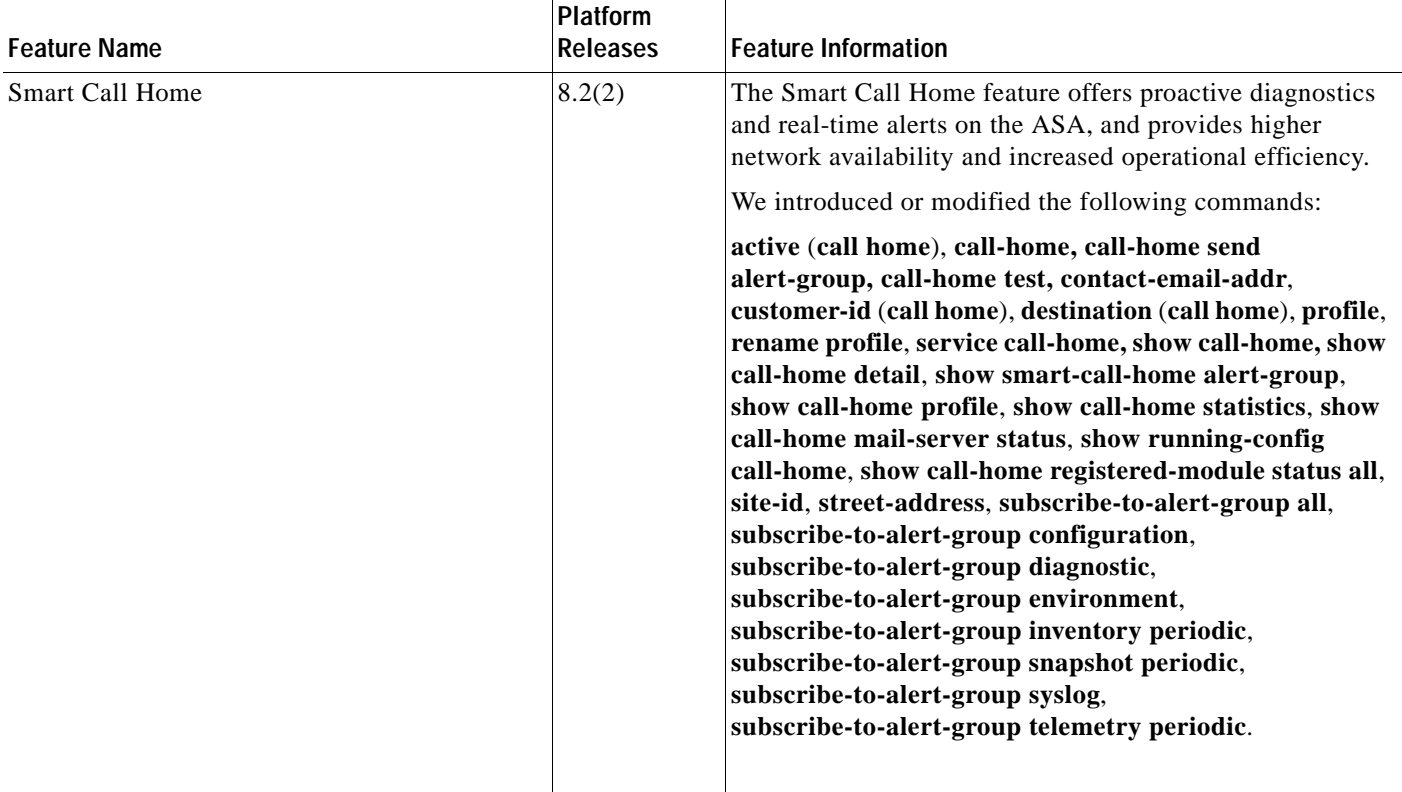

 $\mathbf{I}$ 

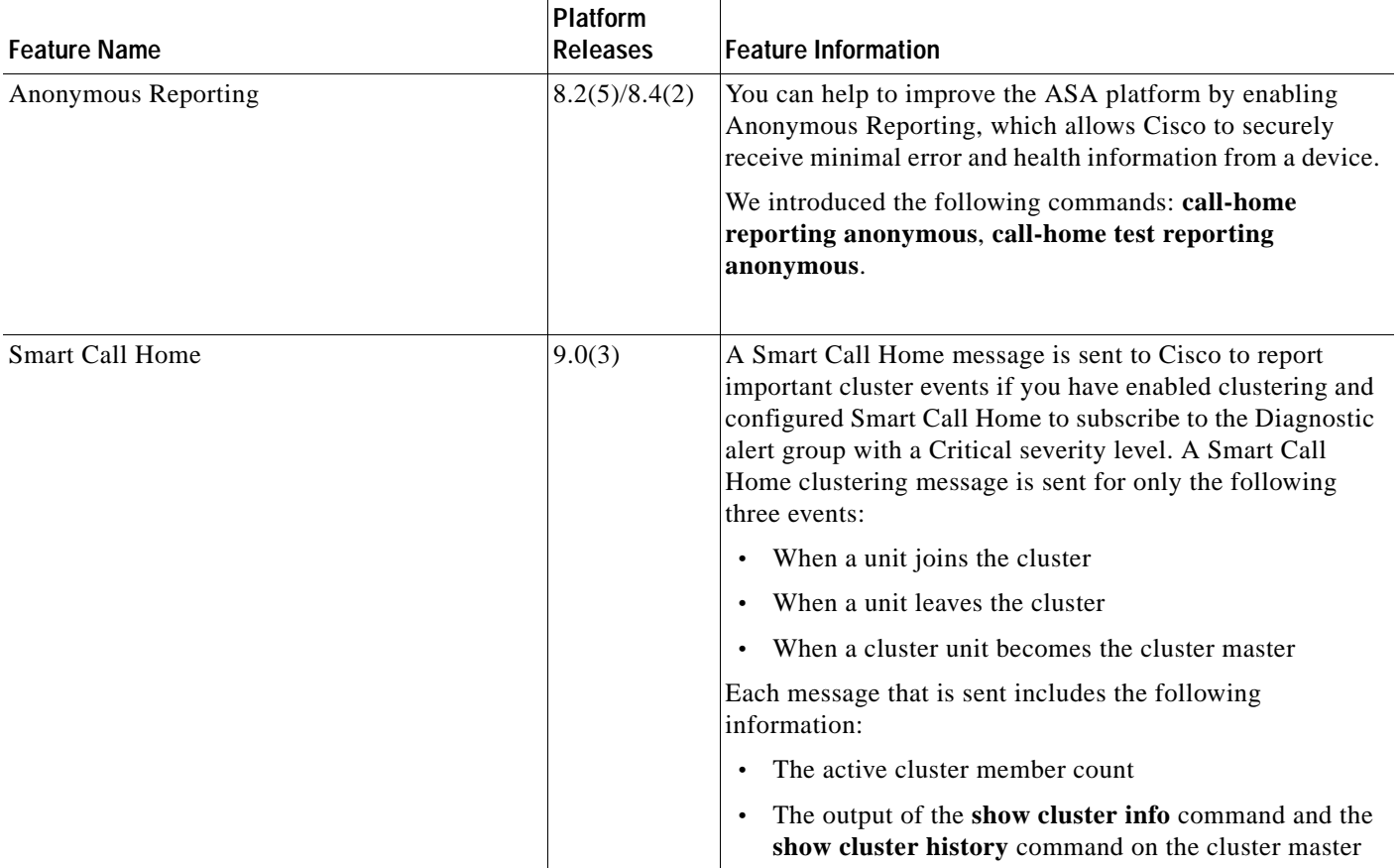

### *Table 1-2 Feature History for Anonymous Reporting and Smart Call Home (continued)*

П

H

 $\mathsf I$